# **MEMORIE OTTICHE**

# **AppleCD SC**

Lo avevamo annunciato in occasione della sua presentazione alla conferenza Microsoft sui CD-ROM, tenutasi a Seattle nel marzo scorso. È il primo lettore marchiato Apple per la gamma dei computer dell'azienda di Cupertino: un ottimo esordio

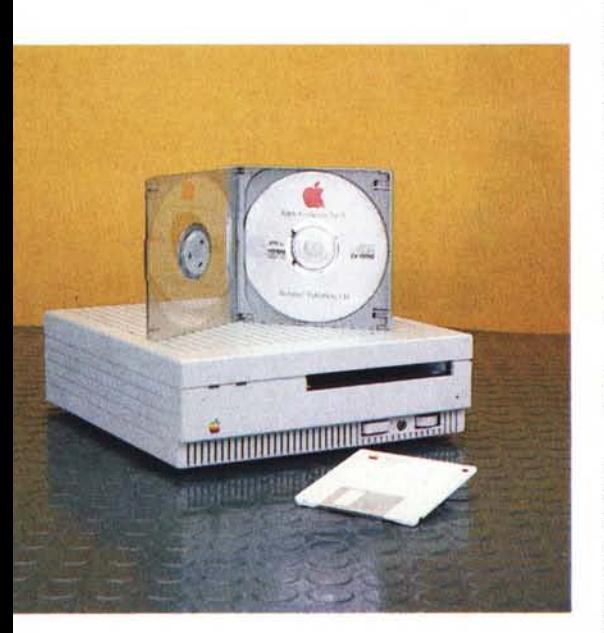

#### Cosa sia l'AppleCD SC è presto detto: una periferica intesa come memoria di massa a sola lettura ossia, più esattamente, un drive per CD-ROM. È nato espressamente per la famiglia di prodotti Macintosh, quindi prevede una facilità di uso e di installazione decisamente all'altezza dell'interfaccia utente che ha reso famose queste macchine.

La scelta dei computer Mac non è forzata, ma dato che l'AppleCD SC lavora tramite un'interfaccia SCSI, ecco che diventa fondamentale usare il Macintosh, anche perché al momento vi sono i device di gestione solo per questo computer.

Questo non è il primo lettore di CD-ROM per Apple che appare sul mercato, tempo fa abbiamo visto varie altre marche di drive collegate al Mac, tutte però con sistemi un po' più elaborati e meno user friendly della soluzione marchiata con la mela, inoltre non era ancora stata definita la norma ISO 9660, ossia lo standard High Sierra per la gestione dei dati sul disco.

Questo aveva perciò portato ad una serie di incompatibilità fra prodotti ottici per il «melone», cosa che ora non si verifica più.

# **Small Computer System Interface (SCSI)**

SCSI è la parola chiave che lega l'Apple al mondo delle memorie ottiche a sola lettura. Il drive, infatti, deve essere collegato al computer attraverso un cavo SCSI; la cosa è semplicissima, ma è importante avere chiare alcune cosette su quello che è una catena di periferiche SCSI, altrimenti si combinerà un pericoloso pasticcio.

I prodotti che usano la SCSI quale interfaccia devono essere posti in una vera e propria catena, dato che la connessione è a cascata uno dopo l'altro con i terminatori all'inizio ed alla fine della stessa.

Ma come fa il computer, primo anello della catena ad accedere ad una di queste periferiche che, perciò, sono tutte collegate con una sorta di bus?

E necessario che ogni singola unità sia identificata con un numero univoco, numero che ne identifica anche la priorità all'interno del sistema. In tal modo non vi sarà mai un conflitto di accessi. chi ha la priorità maggiore (quindi l'identificativo più alto) sarà la prima ad essere chiamata in causa, poi se non è necessaria si passerà alla successiva, oppure si userà direttamente la periferica necessaria tramite il suo identificativo di priorità. Appare quindi chiaro che il drive per CD-ROM Apple dovrà avere una sua priorità all'interno della catena che useremo: attenzione anche nella più piccola configurazione esiste una catena: il computer ed il lettore, oppure il computer, l'hard disk e l'AppleCD.

È quindi fondamentale che ogni anello abbia un suo numero di priorità unico. cosa che viene automaticamente settata dall'Apple per i suoi prodotti SCSI. Qualora nel vostro sistema sia presente qualche altro apparecchio di poduzione non Apple allora è bene che ricontrolliate un po' di cosette.

# Installazione hardware

Inserire l'AppleCD SC è un lavoro che non occupa più di un quarto d'ora, nei casi peggiori venti minuti, di cui cinque impiegati per sballare l'apparecchio ed i relativi accessori... È infatti di una semplicità estrema, ma l'unico punto da curare è decisamente quello della priorità SCSI e della scelta del cavo da adoperare

Una volta sballato, il lettore si presenta nella sua veste di parallelepipedo grigio che ha sul lato anteriore l'alloggiamento per il caddy (il portadischi), i led di accensione e di «in use», la presa per la cuffia ed il potenziometro del volume. Il lato posteriore ha invece le due prese SCSI, i pin di collegamento audio, il selettore di priorità e l'interruttore di accensione/spegnimento.

Il punto più importante è proprio quello di definire la priorità dell'apparecchio: il settaggio di fabbrica gli dà uno SCSI ID pari a 3, quindi può essere preso ed usato già nella maggior parte di casi, in quanto il computer ha identificativo 7, mentre il disco rigido interno dei Mac è presettato a 0. Qualora un'altra periferiferica del sistema abbia già la priorità 3, sarà necessario cambiare quella di default dell'unità CD-ROM. Questo è anche necessario farlo qualora si acquisti un secondo lettore, quindi impostato in fabbrica con un ID uguale a 3... La variazione del livello di priorità è una cosa semplicissima, basta armarsi di spillone o di un fermaglio aperto e, inserendolo nell'apposito foro sotto la finestrella che mostra l'IO, basta spingere con delicatezza. Ad ogni nostra pressione cambierà l'identificativo SCSI del drive, sarà quindi sufficiente continuare sino a che non appare il numero desiderato.

Dopo avere settato il drive in tal modo, lo step successivo è quello della definizione del tipo di cavo da adoperare.

Esistono infatti due tipi differenti di cavi per collegare il CD-ROM drive: quello di sistema o quello per le periferiche. La differenza è fondamentale, in quanto il primo serve solo nel caso si debba connettere l'AppleCD SC direttamente alla presa SCSI del Macintosh (Plus, SE, Il); infatti solo in questo frangente si ha la corrispondenza dei due **AppleCD SC Costruttore:** *Apple Computer Inc. Cupertino California. USA.*

**Distributore:** *Apple Computer Spa Via Rivoltana, 8 20090 Segrate (MI)*

**Prezzi** *(IVA esclusa): AppleCDSC L. 1.990.000* 

sistemi, che però possono aver bisogno o meno del terminatore.

Se il nostro Mac non possiede hard disk, non possiede nemmeno il terminatore SCSI interno che contraddistingue questo tipo di unità, quindi è necessario inserirlo fra il cavo ed il CD-ROM. Cosa sia il terminatore è presto detto: «un contenitore di plastica che contiene delle resistenze terminanti che debbono garantire l'integrità del segnale all'interno della rete SCSI», citando il manuale dell'AppleCD SC.

Qualora il nostro Mac abbia il suo bravo hard disk (quindi il terminatore interno). basterà apporre l'altro terminatore sulla seconda presa SCSI del drive per CD-ROM.

Se invece abbiamo già altre periferiche SCSI connesse al nostro sistema, dovremo usare il cavo periferiche per il nostro lettore; la differenza è data dalla presenza di due connettori da 50 poli identici alle due estremità del cavo, connettori per le prese SCSI delle periferiche, appunto, quindi incompatibili con le prese sul retro del Mac. In simile situazioni è necessario usare il terminatore sull'ultimo elemento SCSI della rete, fermo restando il fatto che ve ne deve essere uno all'inizio. Perciò se abbiamo un Mac con hard disk basta semplicemente «terminare» l'ultima periferica, in caso contrario si dovrà mettere il «terminator» anche sul cavo di collegamento del primo anello SCSI al computer.

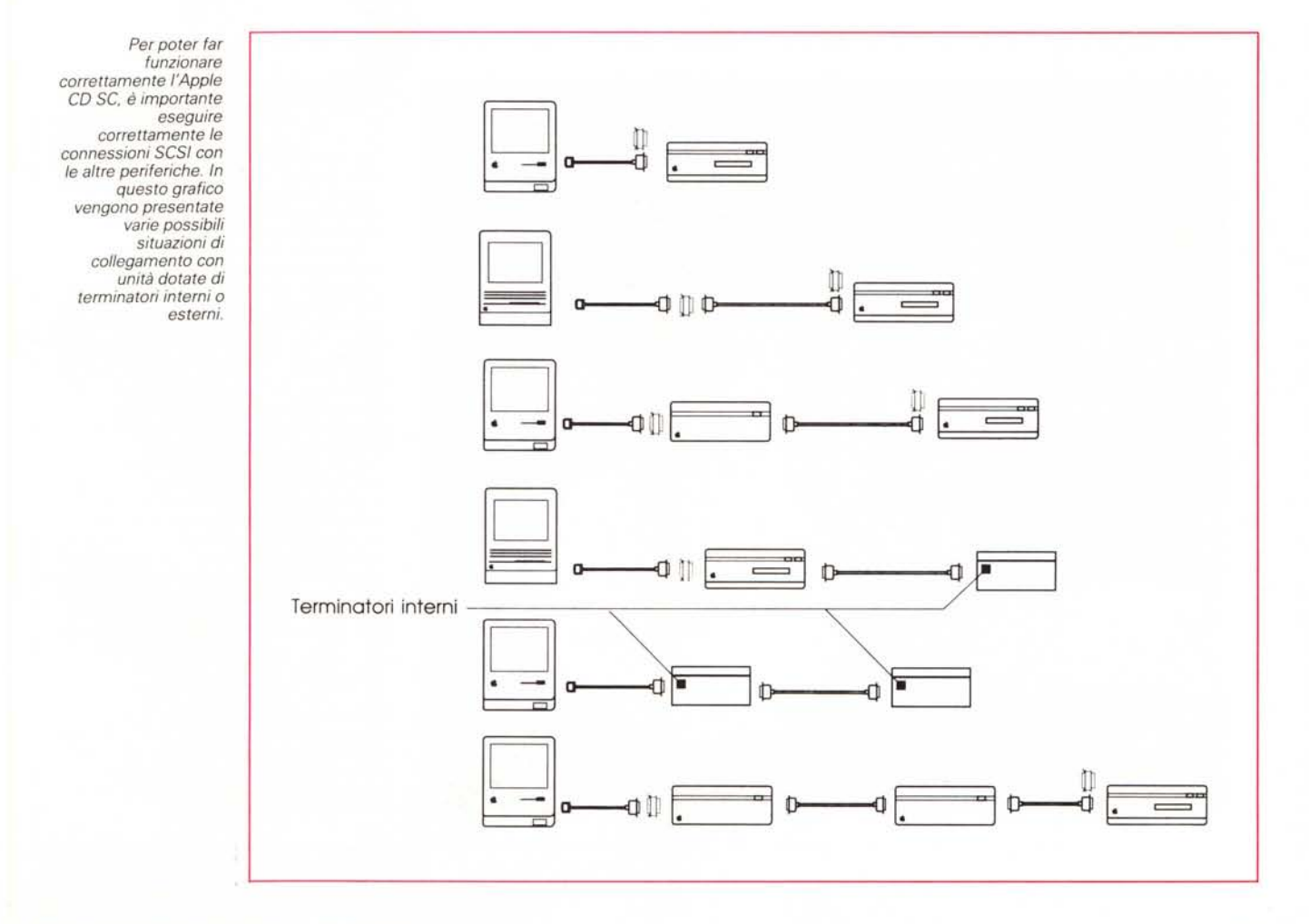

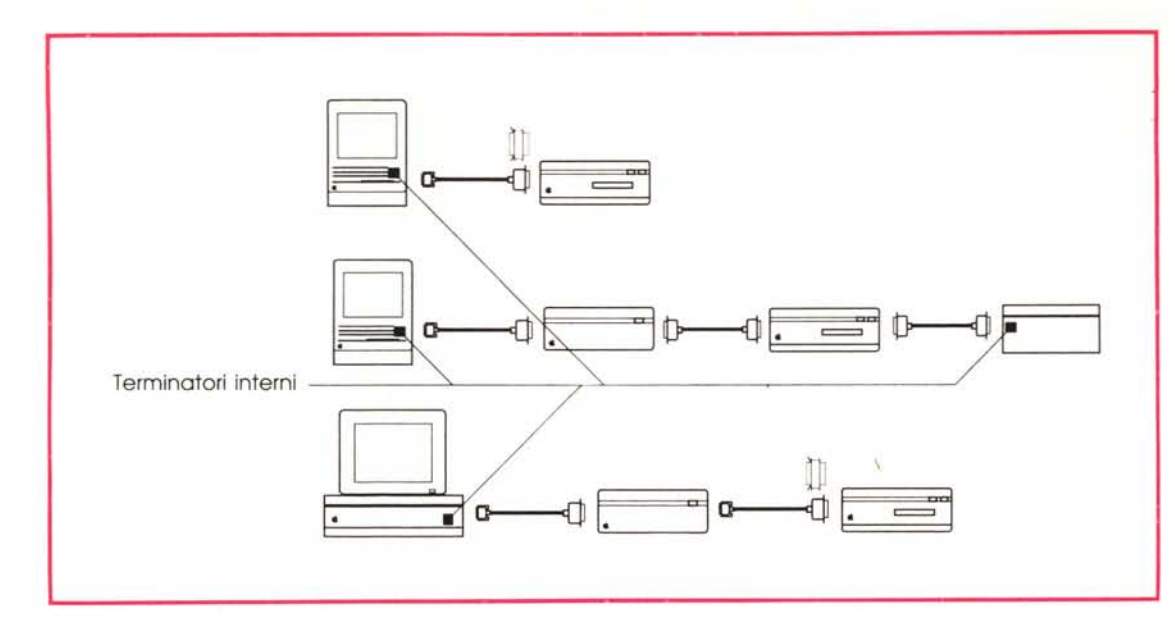

*La configurazione di un sistema con elementi SCSI è praticamente una rete: è necessario che sia terminata agli estremi in modo appropriato. In questo caso viene illustrato qualche esempio con periferiche dotate di termina tori interni poste ad un capo della catena.*

#### *Installazione software*

Certamente il prologo sulla porta SCSI è decisamente fuorviante, può far credere che sia complicato installare l'AppleCD SC, ma vi assicuro che è molto più lungo e difficile dirlo che farlo.

Per ciò che riguarda il software la cosa è ancora più semplice: basta inserire il dischetto fornito con il lettore nel drive ed aprirlo clickandogli sopra. A questo punto bisogna anche aprire la propria cartella sistema e copiarvi le due icone «Apple CD-ROM» e «CD Remote Init», che contengono i driver adatti per gestire la nuova risorsa. Basterà quindi resettare il computer ed ecco che apparirà sullo schermo la nuova icona del drive CD-ROM, subito disponibile per l'uso.

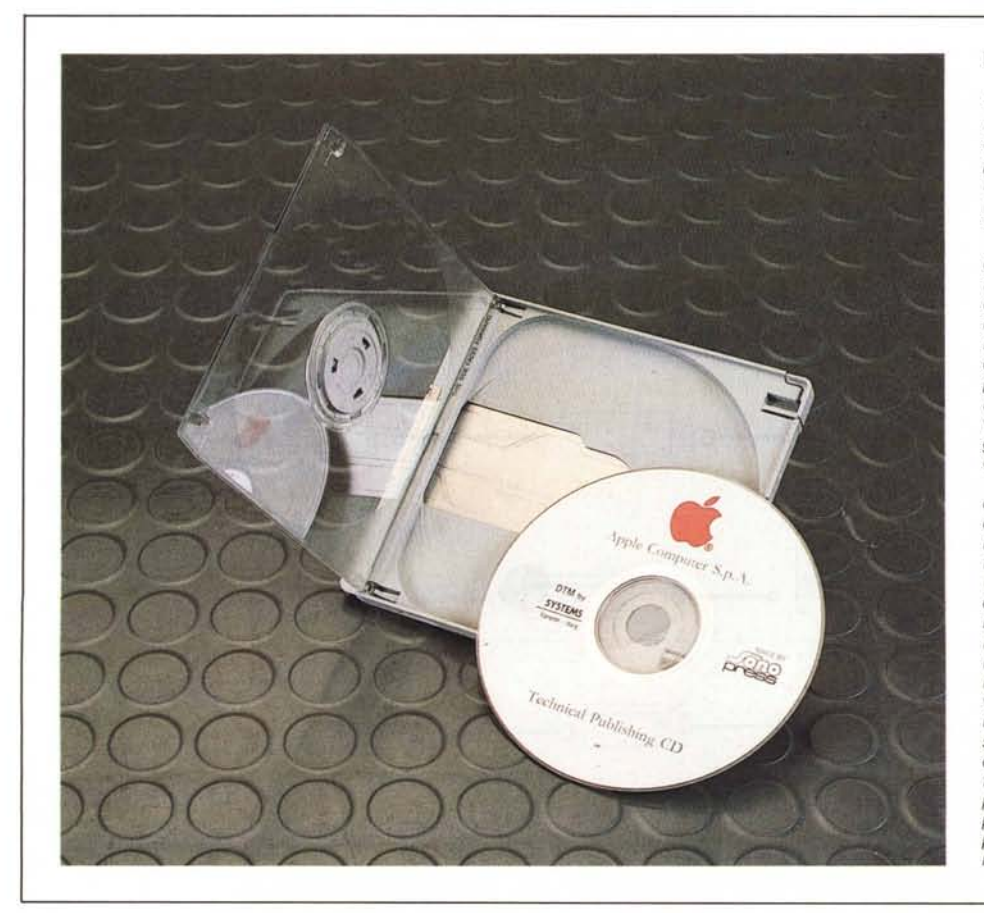

#### **Il software su eD per Mac**

*Esiste già del software su CD per il Mac; tanto è vero che ci è giunto assieme al drive un disco Apple che contiene un bel po' di casette. È stato fatto fisicamente dalla Sonopress, mentre la preparazione dei dati è opera della CD Systems di Varese, la quale ha già realizzato altri titoli per Mac per conto della Banca Popolare di Sondrio. /I titolo è "Technical Publishing CD" ed,*

*owiamente, contiene letteratura tecnica di riferimento: vi sono infatti degli stack Hypercard relativi alla "Officina Biturbo" ( a quale casa automobilistica si riferiscono?) ed alla Ducati. Sono conditi con animazioni e suoni: decisamente d'effetto. Oltre alla cartella Hypercard ve ne sono altre due, denominate Mac /I e Mac SE: contengono dei dimostrati-vi di software per i due elementi della famiglia Apple; qualche nome: Topcad, Simul, CADMOVER, SpaceEdit eccetera.*

*Gli altri CD attualmente reperibili sono una collezione di immagini, foto, mappe, disegni eccetera memorizzata in formato TlFF (Tag Information File Format)* o *EPS (Encapsulated PostScript) in un CD chiamato appunto "CD-ROM Art Collection". Naturalmente è destinato a chi lavora in grafica* o *nel settore DTP. La discovery System, quella di CD-ROM Sample per MS-DOS, sta per pubblicare un CD di software di pubblico dominio per Mac: una vera e propria chicca prelibata. Invece, la BCS di Boston vende per* 75 *dollari una libreria di applicazioni, ma se vi interessa solo il public domain software per circa 200 dollari potrete acquistare dalla Educomp californiana un'altra raccolta di questo tipo di programmi. Non dimentichiamo che il Mac può leggere i CD in formato High Sierra. Sta però all'applicativo convertire i dati in un formato più cansano al sistema.*

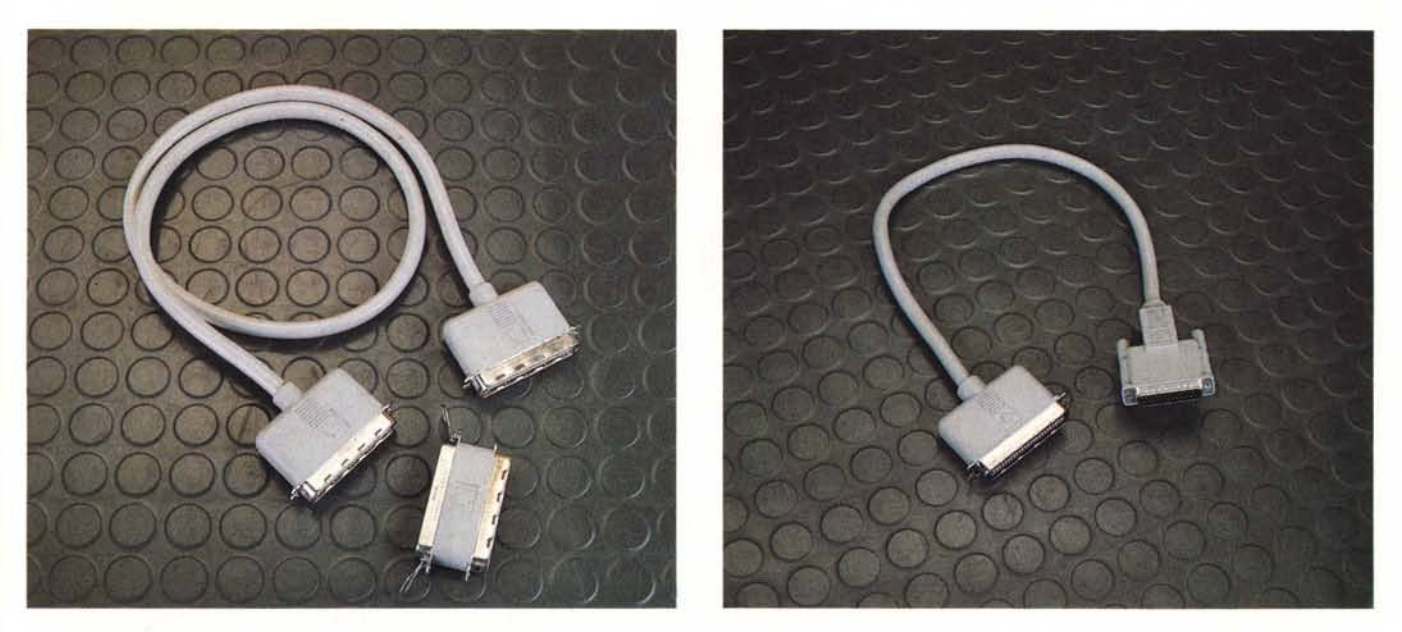

Le due immagini illustrano i due tipi di cavo necessari per collegare l'AppleCD SC al nostro sistema Macintosh: la foto a sinistra mostra quello necessario per il collegamento ad un'altra periferica SCSI già presente, mentre quello a sinistra serve per collegarlo al computer. Il piccolo connettore è il terminatore.

# *Operatività*

E importante notare che è necessario accendere prima le periferiche e poi il computer, altrimenti il lettore non viene riconosciuto dal sistema. Definito questo punto si può quindi leggere il CD-ROM vero e proprio, però per fare ciò bisogna inserire il disco nel drive. A tal proposito si deve mettere il CD nel caddy, ossia in quel contenitore protettivo di plastica che preserva il disco dalle possibili abrasioni.

È importante notare che sebbene i CD siano virtualmente insensibili alle abrasioni ed al maltrattamento, è bene non rischiare: se cambiano pochi bit in disco musicale la faccenda non è udibile, ma se awiene nei dati può essere molto grave ... Avendo propriamente inserito il disco nel caddy e poi messo il tutto nel drive, basterà clickare l'icona del drive per CD-ROM ed il gioco è fatto! In effetti il drive è visto come se fosse uno standardissimo drive per il Mac, quindi con il totale supporto del file system HFS; l'unico problema è che non è possibile scrivere sul disco, owiamente'

La Apple supporta lo standard High Sierra (ISO 9660). ma è compito dell'applicazione gestire i dati in tale formato sul disco, presentandoli poi a video come se fosse un device standard HFS.

#### *Musica*

Lo schema a blocchi dell'AppleCD SC prevede vari elementi:

Una unità di lettura con la testina laser.

- Un servosistema di verifica e correzione della messa a fuoco e della velocità di rotazione.

- Un circuito di lettura dati e correzione d'errore.

- Un circuito di gestione del sistema. - Una scheda SCSI.

- Un sistema di conversione analogica per la lettura dei CD audio.

Appare quindi chiaro che il drive è anche in grado di «suonare» ... ossia di riprodurre i dischi musicali, fornendo un'uscita audio sia per cuffia che per una normale connessione all'impianto stereo di casa tramite i consueti pinjack RCA.

Per poter fare queste feature, è però necessario usare un apposito accessorio software, fornito di corredo col drive: il «CD-Remote».

Questo programma è presente sul disco da 3 "1/2 consegnato nella confezione, e per installarlo basta semplicemente copiarlo sulla cartella di sistema del disco di lavoro. Per attivarlo basta scegliere CD-Remote dal menu mela del Mac. Apparirà quindi sullo schermo un «telecomando» con 15 tasti e un display, in grado di gestire completamente il drive. Le possibilità offerte prevedono la scelta della traccia da riprodurre, la ricerca veloce in avanti e indietro, la pausa, lo stop, eject e alcune funzioni particolari. Fra queste annoveriamo la gestione dei due canali audio, la possibilità di programmare la sequenza dei brani da suonare o di avere la funzione «shuffle» play, ossia ascolto in ordine casuale delle tracce. Si può anche mettere una serie di marcatori sulle tracce da ascoltare ed impostare una ripetizione di ascolto fra i marcatori così settati.

Fra le utility più carine possiamo citare la possibilità di crearsi delle liste d'ascolto personalizzate, con il nome del disco e la sequenza di brani preferiti, anche'essi rinominabili a piacere: insomma una sorta di FTS (Favourite Track Selection) dei lettori audio, ma con possibilità molto maggiori.

# *Conclusioni*

È sempre interessante verificare i «numeri» del lettore, che naturalmente possono essere diversi dalla media solo su certi parametri, poiché certi fattori sono definiti degli standard. Naturalmente un tempo di accesso medio alla traccia variabile da 55 a 130 millisecondi non è da considerarsi lento, anzi tutt'altro: un drive per CD-ROM non è progettato come hard disk, dato che le caratteristiche funzionali sono ben diverse. La velocità di trasferimento dati verso l'host è uno dei famosi standard da rispettare : 150 K al secondo o 172, a seconda che si lavori con dati o suoni, mentre la velocità della rete SCSI è di ben 800 kbyte al secondo.

I numeri sono quindi ottimi e ampiamente negli standard, il supporto High Sierra è garantito dal software di sistema (è però compito dell'applicazione saperlo interpretare). l'affidabilità del nome Apple è proverbiale e la facilità di installazione ne fanno una vera e propria chicca prelibata: cos'altro aggiungere se non un dieci e lode?